## How to answer the class evaluation (academic) survey through the UTAS

- 1, To Click "Enquete", you can see all surveys for the current semester.
- Please select the course that you would like to answer.  $2<sup>1</sup>$
- 3. After answering the survey, please click "send" to complete your answer.

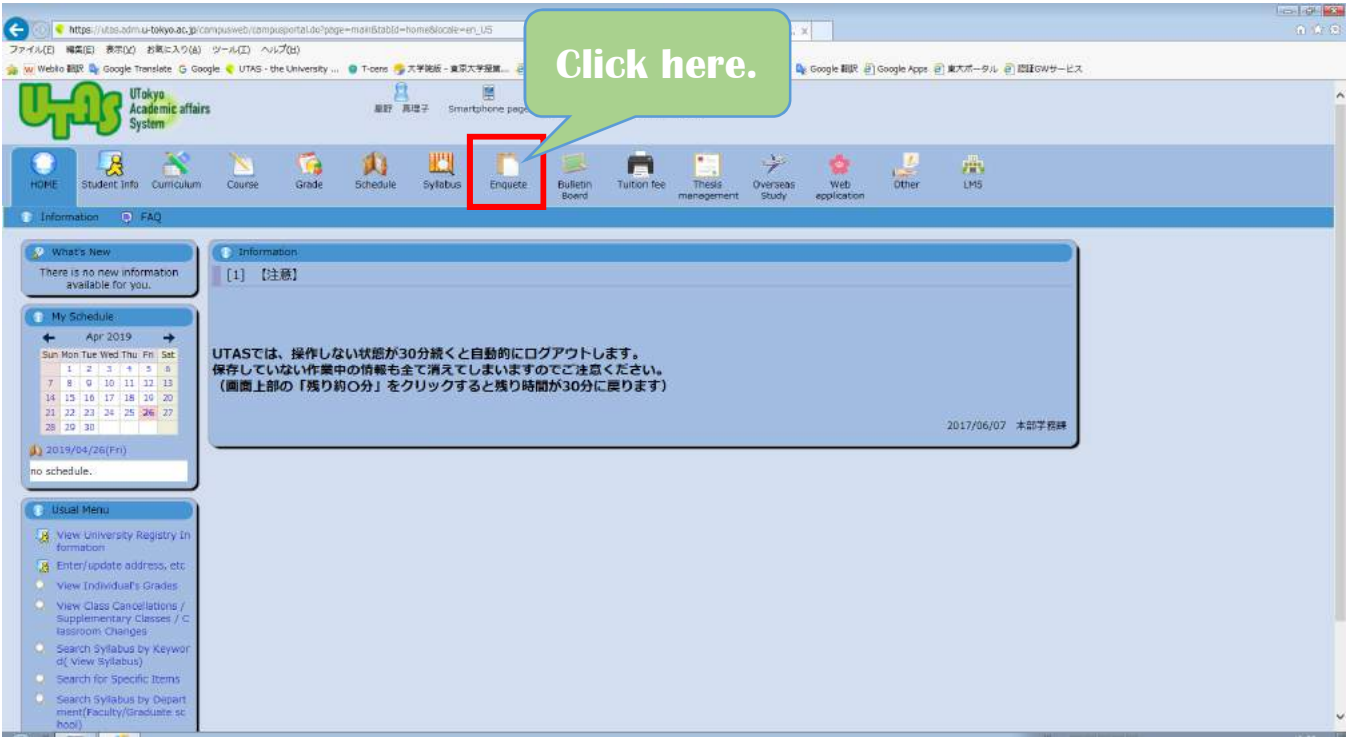

## **I**mage capture of survey

0 The purpose of this survey is to improve the academic services of the Graduate School of Public Policy. You do not have to write your name on this form, and your answers will only be used for administrative statistical p 1 Gender [Choose 1 out of 2] (Response required)

- $O$  Male
- O Female

2 Which department do you belong to? [Choose 1 out of 4] (Response required)

- $O$  GraSPP
- O Graduate Schools for Law and Politics
- Graduate School of Economics
- O others

3 If you are a student of GraSPP, which course do you belong to? [Choose 1 out of 7] (Response required)

- O Legal Policy
- O Public Management
- O International Public Policy
- C Economic Policy
- $O$  MPP/CAP
- $O$  MPP/IP
- Special Auditor

4 Is this course mandatory/required for your degree/program? [Choose 1 out of 2] (Response required)

- $O$  Yes
- $\bullet$  No